CD RDS ПРИЕМНИК

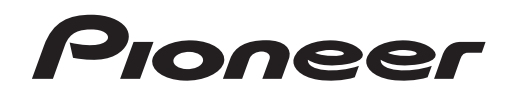

# **& Bluetooth**®

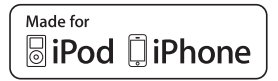

# **DEH-X5700BT DEH-4700BT**

Руководство по эксплуатации

**Русский**

# Содержание

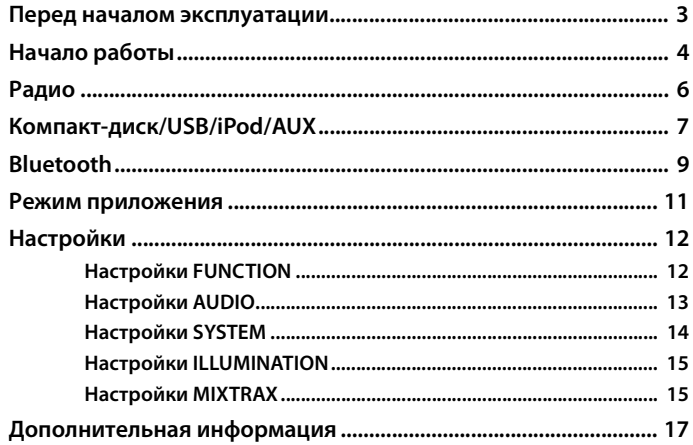

#### О данном руководстве:

- В следующих инструкциях USB-накопитель и аудиопроигрыватель USB называются "USB-устройство".
- В данном руководстве устройства iPod и iPhone называются "iPod".

# <span id="page-2-0"></span>**Перед началом эксплуатации**

#### **Благодарим Вас за покупку этого изделия компании PIONEER**

Для обеспечения правильности эксплуатации внимательно прочитайте данное руководство перед началом использования изделия. Особенно важно, чтобы Вы прочли и соблюдали инструкции, помеченные в данном руководстве заголовками **ПРЕДУПРЕЖДЕНИЕ** и **ВНИМАНИЕ**. Держите данное руководство под рукой для обращения к нему в будущем.

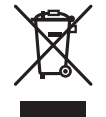

Если вы желаете утилизировать данное изделие, не выбрасывайте его вместе с обычным бытовым мусором. Существует отдельная система сбора использованных электронных изделий в соответствии с законодательством, которая предполагает соответствующее обращение, возврат и переработку.

Частные лица в странах Евросоюза, Швейцарии и Норвегии могут бесплатно возвращать использованные электронные изделия в специализированные пункты приема или в магазин (при покупке аналогичного нового устройства).

Если Ваша страна не указана в приведенном выше перечне, обращайтесь в органы местного управления за инструкциями по правильной утилизации продукта.

Тем самым Вы обеспечите утилизацию Вашего изделия с соблюдением обязательных процедур по обработке, утилизации и вторичной переработке и, таким образом, предотвратите потенциальное негативное воздействие на окружающую среду и здоровье людей.

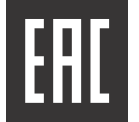

Дату изготовления оборудования можно определить по серийному номеру, который содержит информацию о месяце и годе производства.

# **А ПРЕДУПРЕЖДЕНИЕ**

**• Не пытайтесь самостоятельно производить установку или ремонт изделия. Установка или ремонт изделия лицами, не обладающими специальными навыками и опытом работы с электронным оборудованием и автомобильными аксессуарами, могут создать опасность поражения электрическим током или иных инцидентов.**

**•**Ни в коем случае не пытайтесь управлять устройством во время движения. Прежде чем использовать органы управления устройством, необходимо съехать с дороги и припарковать автомобиль в безопасном месте.

# **А** ВНИМАНИЕ

- **•**Не допускайте попадания жидкости на устройство. Это может повлечь поражение
- электрическим током. Кроме того, попадание жидкости в устройство может стать причиной его выхода из строя, перегрева и появления дыма.
- **•** Всегда сохраняйте уровень громкости достаточно низким, чтобы были слышны звуки извне.
- **•** Pioneer CarStereo-Pass предназначен для использования только в Германии.

#### **ВНИМАНИЕ**

Данное изделие является лазерным изделием класса 1 согласно классификации по Безопасности лазерных изделий, IEC 60825-1:2007.

ЛАЗЕРНЫЙ ПРОДУКТ КЛАСС

#### **При возникновении проблем**

При неполадках в работе этого изделия свяжитесь с торговым представителем компаниипроизводителя или с ближайшим сервисным пунктом PIONEER.

# <span id="page-3-0"></span>**Начало работы**

# **Основные операции**

## **DEH-X5700BT**

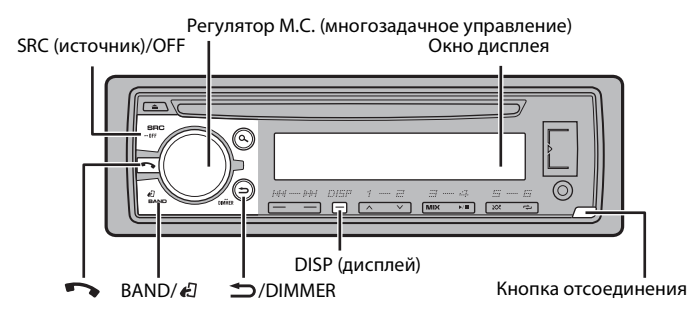

# **DEH-4700BT**

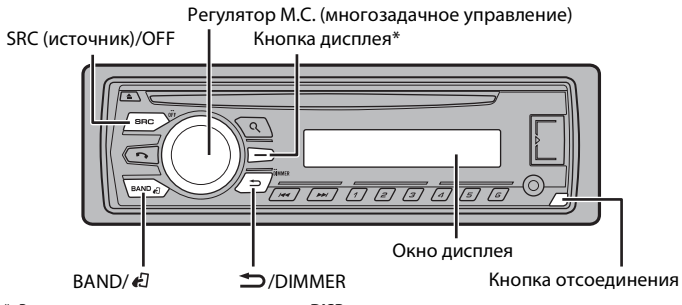

\* В руководстве данная кнопка называется **DISP**.

#### **Часто используемые операции**

Доступные кнопки могут отличаться в зависимости от устройства.

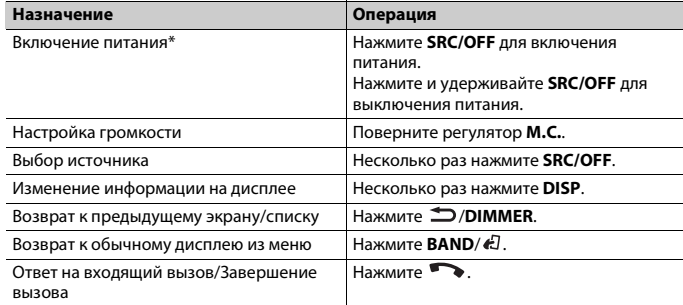

\* Когда голубой/белый провод этого устройства подключен к терминалу релейного управления автоматической антенны, антенна на автомобиле выдвигается при включении источника сигнала этого устройства. Чтобы втянуть антенну, выключите источник сигнала.

#### **Индикация на дисплее**

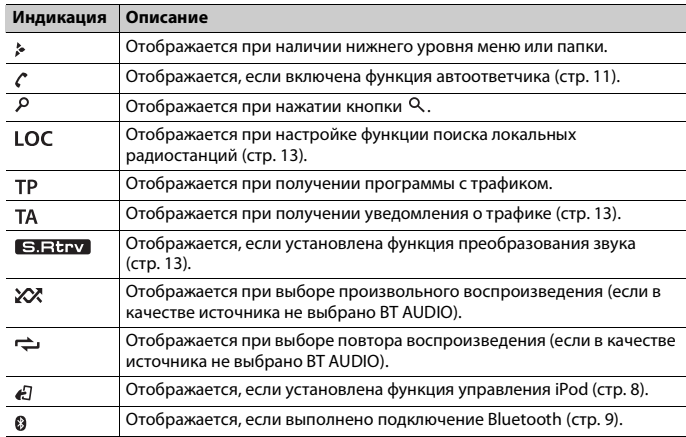

# **Снятие передней панели**

Снимите переднюю панель во избежание кражи. Перед снятием панели отсоедините кабели и устройства, подключенные к передней панели, и отключите устройство.

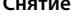

#### **Снятие Установка**

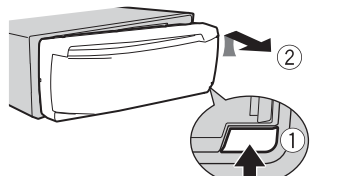

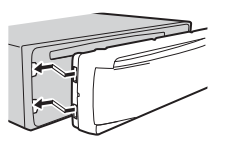

#### **Важно**

- **•** Оберегайте переднюю панель от сильных ударов.
- **•** Не подвергайте переднюю панель воздействию прямых солнечных лучей и высоких температур.
- **•** Всегда храните снятую панель в защитном чехле или сумке.

## **Установочное меню**

После установки устройства поверните ключ зажигания в положение ON; на дисплее отобразится [SET UP :YES].

### **1 Нажмите регулятор M.C..**

Если в течение 30 секунд устройство не используется, установочное меню не будет выводиться. Если вы хотите выполнить настройку позже, поверните **M.C.**, чтобы выбрать [NO], и нажмите для подтверждения.

**2 Поверните M.C. для выбора параметров, затем нажмите для подтверждения.**

Для перехода к следующему пункту меню необходимо подтвердить выбор.

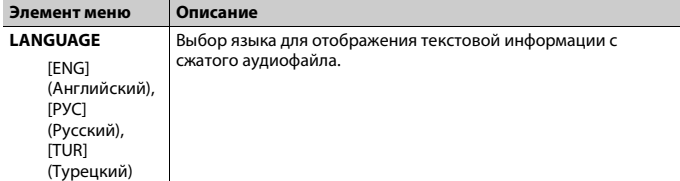

<span id="page-4-1"></span>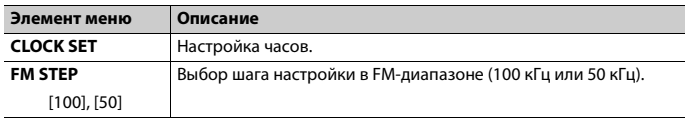

#### **3 [QUIT :YES] отображается после выполнения всех настроек.**

Для возврата к первому элементу установочного меню поверните **M.C.** для выбора [QUIT :NO], затем нажмите для подтверждения.

#### **4 Нажмите M.C. для подтверждения настроек.**

#### **ПРИМЕЧАНИЯ**

- **•** Вы можете отменить настройку параметра меню, нажав кнопку **SRC**/**OFF**.
- **•** Настроить параметры меню можно в настройках SYSTEM [\(стр.](#page-13-0) 14) и настройках INITIAL [\(стр.](#page-4-0) 5).

# **Отмена демонстрационного дисплея (DEMO OFF)**

- **1 Нажмите M.C. для отображения главного меню.**
- **2 Поверните M.C. для выбора [SYSTEM], затем нажмите для подтверждения.**
- **3 Поверните M.C. для выбора [DEMO OFF], затем нажмите для подтверждения.**
- **4 Поверните M.C. для выбора [YES], затем нажмите для подтверждения.**

# <span id="page-4-0"></span>**Настройки INITIAL**

- **1 Нажмите и удерживайте SRC/OFF, пока устройство не отключится.**
- **2 Нажмите и удерживайте SRC/OFF для отображения главного меню.**
- **3 Поверните M.C. для выбора [INITIAL], затем нажмите для подтверждения.**
- **4 Поверните M.C. для выбора параметра, затем нажмите для подтверждения.**

#### **ПРИМЕЧАНИЕ**

Параметры могут отличаться в зависимости от устройства.

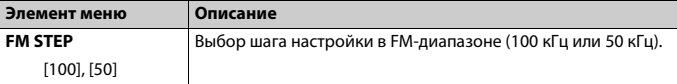

<span id="page-5-1"></span>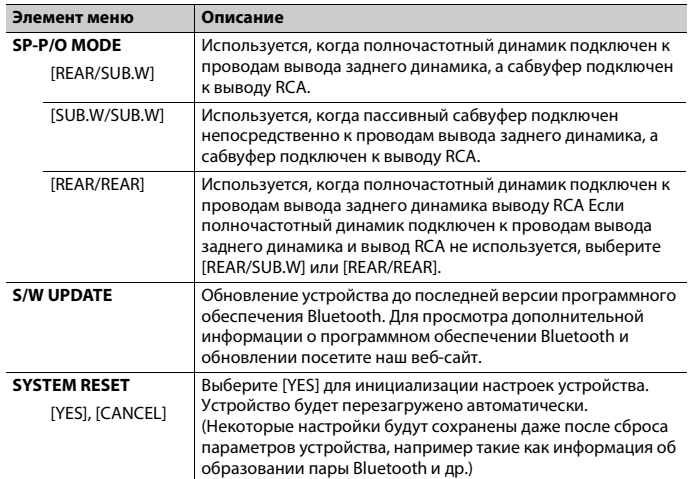

# <span id="page-5-0"></span>**Радио**

Радиочастоты данного устройства предназначены для использования в Западной Европе, Азии, Среднем Востоке, Африке и Океании. В других областях прием может быть неудовлетворительным. Функция RDS (система радиоданных) работает только в областях, где выполняется вещание сигналов RDS для FM-станций.

# **Прием предварительно установленных станций**

- **1 Нажмите SRC/OFF для выбора [RADIO].**
- **2 Нажмите BAND/ для выбора полосы [FM1], [FM2], [FM3], [MW] или [LW].**
- **3** Нажмите числовую кнопку (от  $1/\Lambda$  до  $6/\n\rightleftharpoons$ ).

## **СОВЕТ**

Кнопки  $\blacktriangleleft$  /  $\blacktriangleright$  можно также использовать для выбора предварительно установленной станции, если для параметра [SEEK] установлено значение [PCH] в настройках FUNCTION [\(стр.](#page-12-4) 13).

# **Элемент меню Описание Запоминание лучших станций (BSM)**

За каждой числовой кнопкой сохранена одна из шести радиостанций с наилучшим качеством приема (с  $1/\Lambda$  по  $6/\hbox{C}$ ).

- **1 После выбора полосы нажмите регулятор M.C. для отображения главного меню.**
- **2 Поверните M.C. для выбора [FUNCTION], затем нажмите для подтверждения.**
- **3 Поверните M.C. для выбора [BSM], затем нажмите для подтверждения.**

#### **Поиск станции вручную**

**1 После выбора полосы нажмите / для выбора станции.** Нажмите и удерживайте | < √ > 1, затем отпустите для поиска доступной станции. Поиск остановится, когда устройство выполнит прием станции. Для отмены поиска нажмите  $\blacktriangleleft \rightarrow \blacktriangleright \blacktriangleright \blacktriangleright$  .

#### **ПРИМЕЧАНИЕ**

Для параметра [SEEK] необходимо установить значение [MAN] в настройках FUNCTION [\(стр.](#page-12-4) 13).

## **Сохранение станций вручную**

**1 Во время приема станции, которую требуется сохранить, нажмите и удерживайте одну из числовых кнопок (с 1/ по 6/ ), пока мигание не прекратится.**

# **Использование функций PTY**

Устройство выполняет поиск станции по информации PTY (тип программы).

- **1 Нажмите во время FM-приема.**
- **2 Поверните M.C. для выбора типа программы из [NEWS/INFO], [POPULAR], [CLASSICS] или [OTHERS].**
- **3 Нажмите регулятор M.C..**

Устройство начнет поиск станции. После нахождения станции отобразится название программной службы.

#### **ПРИМЕЧАНИЯ**

- **•** Чтобы отменить поиск, нажмите **M.C.**.
- **•** Программы некоторых радиостанций могут отличаться от программ, указанных в передаваемом коде PTY.

• Если ни одна из станций не передает программы нужного типа, то на дисплее в течение примерно двух секунд будет показано [NOT FOUND], и затем тюнер перейдет в режим приема станции, с которой был начат поиск.

### **CRUCOK PTY**

Для получения дополнительной информации о списке РТУ посетите следующий сайт:

http://www.pioneer.eu/eur/products/25/121/tech/CarAudio/PTY.html

# <span id="page-6-0"></span>Компакт-диск/USB/iPod/AUX

# Воспроизведение

Отключите от устройства наушники перед подключением к оборудованию.

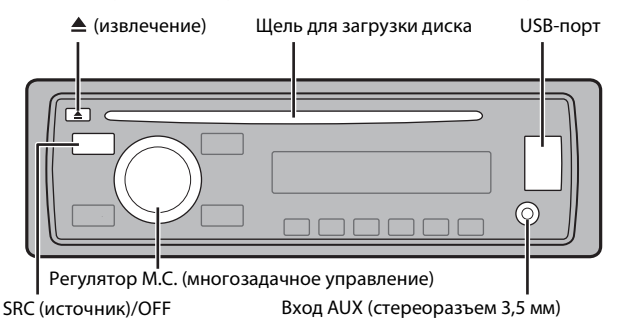

## Компакт-диск

1 Вставьте диск в шель загрузки диска маркированной стороной вверх.

Чтобы извлечь диск, остановите воспроизведение, затем нажмите  $\triangle$ .

## <span id="page-6-1"></span>USB-устройство/iPod

- 1 Откройте крышку порта USB.
- 2 Подключите устройство USB/iPod с помощью соответствующего кабеля.

# $A$  RHUMAHUF

Используйте дополнительный кабель Pioneer USB (CD-U50E) для подключения устройства USB, поскольку любое устройство, подключенное непосредственно к главному устройству, будет выступать, что может представлять опасность.

Перед извлечением устройства остановите воспроизведение.

#### Подключение по МТР

Устройство с операционной системой Android 4.0 или более поздней можно подключить по протоколу МТР с помощью кабеля, прилагаемого к устройству. Однако в зависимости от подключенного устройства и количества файлов аудиофайлы/композиции могут быть недоступны для воспроизведения через МТР. Обратите внимание, что подключение по протоколу МТР несовместимо с файловыми форматами WAV и не может использоваться с функцией MIXTRAX.

# **AIIY**

- 1 Вставьте мини-стереоразъем в входной разъем AUX.
- 2 Нажмите SRC/OFF для выбора [AUX] в качестве источника.

#### **ПРИМЕЧАНИЕ**

Если для параметра [AUX] установлено значение [OFF] в настройках SYSTEM, булет невозможно выбрать [AUX] в качестве источника (стр. 14).

# Операции

Вы можете настроить различные параметры в настройках FUNCTION (стр. 12). Обратите внимание, что следующие операции не работают на устройстве AUX, Для работы с устройством AUX используйте устройство непосредственно.

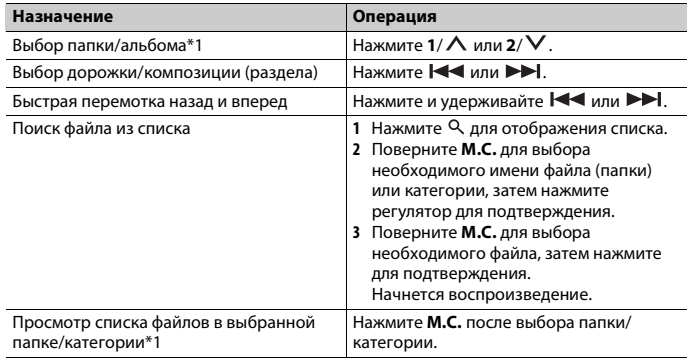

| Назначение                                                                                              | Операция                                                                                                    |
|----------------------------------------------------------------------------------------------------|----------------------------------------------------------------------------------------------------|
| Воспроизведение композиции в<br>выбранной папке/категории*1                                             | Нажмите и удерживайте М.С. после<br>выбора папки/категории.                                                                                                    |
| Поиск по алфавиту (только для iPod)                                                                     | 1 Нажмите Q для отображения списка.<br>2 Поверните М.С. для выбора<br>необходимого списка категорий, затем<br>нажмите Q для входа в режим поиска<br>по алфавиту.<br>(Если повернуть М.С. два раза, также<br>осуществляется переход в режим<br>поиска по алфавиту.)<br>3 Поверните М.С. для выбора буквы,<br>затем нажмите, чтобы отобразить<br>алфавитный список.<br>Для отмены поиска по алфавиту нажмите<br>D/DIMMER. |
| Повтор воспроизведения                                                                                  | Нажмите 6/ -                                                                                                    |
| Произвольное воспроизведение                                                                            | Нажмите 5/22.                                                                                                    |
| Произвольное воспроизведение всех<br>элементов (только для iPod)                                        | Нажмите и удерживайте 5/ $\overline{\mathsf{X}\mathsf{X}}$ .                                                                                                    |
| Пауза/Возобновление воспроизведения                                                                     | Нажмите 4/PAUSE.                                                                                                    |
| Функция преобразования звука*2*3                                                                        | Нажмите 3/S.Rtrv.<br>[1]: Предназначено для низких скоростей<br>сжатия<br>[2]: Предназначено для высоких<br>скоростей сжатия                                                                                                    |
| Возврат к корневой папке (только для<br>$USB$ <sup>*</sup> 1                                            | Нажмите и удерживайте <b>BAND/</b> 4.                                                                                                    |
| Переключение между сжатым аудио и<br>CD-DA (только для компакт-дисков)                                  | Нажмите <b>BAND/</b> 2.                                                                                                    |
| Смена дисков в устройстве USB<br>(Устройства, поддерживающие только<br>протокол устройств хранения USB) | Нажмите <b>BAND/47.</b>                                                                                                    |

<sup>\*1</sup> Только сжатые аудиофайлы

\*2 Данная функция отключена, если в качестве источника выбрано USB и включена функция MIXTRAX.

\*3 Если на устройстве отсутствует кнопка **3/S.Rtrv.**, функцию преобразования звука можно настроить в настройках FUNCTION.

# **Назначение Операция Полезные функции для iPod**

#### **Режим ссылочного воспроизведения**

Вы можете осуществить доступ к композициям на основе текущего исполнителя, альбома или жанра.

- 1 Во время воспроизведения композиции нажмите и удерживайте  $\alpha$  для **перехода в режим ссылочного воспроизведения.**
- **2 Поверните M.C. для выбора режима ([ARTIST], [ALBUM], [GENRE]), затем нажмите для подтверждения.**

Выбранная композиция/альбом будут воспроизведены после текущей композиции.

#### **ПРИМЕЧАНИЕ**

Выбранную композицию/альбом можно отменить при использовании функций, отличных от функций режима ссылочного воспроизведения (например, быстрая перемотка вперед и назад).

## <span id="page-7-0"></span>**Управление iPod**

Вы можете управлять устройством с помощью подключенного iPod.

Следующие модели iPod несовместимы с данной функцией.

– iPod nano 1-го поколения, iPod с видео

**1 Во время воспроизведения нажмите BAND/ , затем выберите режим управления.**

[**CONTROL iPod/CTRL iPod**]: Функцией iPod устройства можно управлять с подключенного iPod.

[**CONTROL AUDIO/CTRL AUDIO**]: Функцией iPod устройства можно управлять с помощью кнопок на устройстве. В данном режиме подключенное устройство iPod нельзя включить или выключить.

#### **ПРИМЕЧАНИЯ**

- **•** При переключении режима управления на [CONTROL iPod/CTRL iPod] выполняется приостановка воспроизведения композиции. Используйте подключенный iPod для возобновления воспроизведения.
- **•** Следующие операции будут доступны для выполнения с устройства, даже если установлен режим управления [CONTROL iPod/CTRL iPod].
- Пауза, быстрая перемотка назад/вперед, выбор композиции/раздела
- **•** Громкость можно настроить только на устройстве.

# Информация о MIXTRAX (только для USB/iPod)

#### (Только для DEH-X5700BT)

Функция MIXTRAX используется для вставки стереоэффектов между композициями, позволяя слушать музыку нон-стоп в сочетании с визуальными эффектами. Дополнительные сведения о настройках MIXTRAX см. стр. 15.

#### **ПРИМЕЧАНИЯ**

- Данная функция несовместима с устройством Android, подключенным с помощью МТР.
- Если в качестве источника выбрано USB и используется функция MIXTRAX, функция преобразования звука будет отключена.
- В зависимости от файла/композиции звуковые эффекты могут быть недоступны.
- Выключите функцию MIXTRAX, если визуальные эффекты отвлекают вас от вождения.

Нажмите 3/MIX для включения/отключения MIXTRAX.

# <span id="page-8-3"></span><span id="page-8-0"></span>**Bluetooth**

# <span id="page-8-1"></span>Подключение по Bluetooth

#### **Э** Важно

Если полключено три или более устройств Bluetooth (например, телефон и отлельный аудиоплеер), они могут работать неисправно.

- Включите функцию Bluetooth устройства.
- Нажмите и удерживайте Для отображения меню соединения.
- 3 Поверните М.С. для выбора [ADD DEVICE], затем нажмите для подтверждения.

Устройство начнет поиск доступных устройств, после чего отобразит их в списке устройств.

- Чтобы отменить поиск, нажмите М.С.
- Если необходимого устройства нет в списке, выберите [RE-SEARCH].
- Если нет доступных устройств, на экране отобразится [NOT FOUND].
- 4 Поверните М.С. для выбора устройства из списка устройств, затем нажмите для подтверждения.

Нажмите и удерживайте М.С. для переключения информации об устройстве между адресом устройства Bluetooth и именем устройства.

Выберите [Pioneer BT Unit] на экране устройства.

6 Убедитесь, что это же 6-значное число отображается на основном и на подключенном устройстве, затем нажмите "Да" на подключенном устройстве.

#### **ПРИМЕЧАНИЯ**

- Если уже образована пара с тремя устройствами, отобразится сообщение [DEVICE FULL]. В этом случае необходимо сначала удалить одно из зарегистрированных устройств из памяти. См. IDEL DEVICE] или [GUEST MODE] в меню соединения (стр. 9).
- В зависимости от устройства в шаге 6 может потребоваться ввод PIN-кода. В этом случае введите [0000].

#### **COBET**

Подключение Bluetooth можно также установить путем обнаружения устройства на устройстве Bluetooth. Для этого для параметра [VISIBLE] в меню подключения необходимо установить значение [ON]. Для получения сведений о работе устройства Bluetooth см. инструкции по эксплуатации, прилагаемые к устройству Bluetooth.

#### <span id="page-8-2"></span>Меню соединения

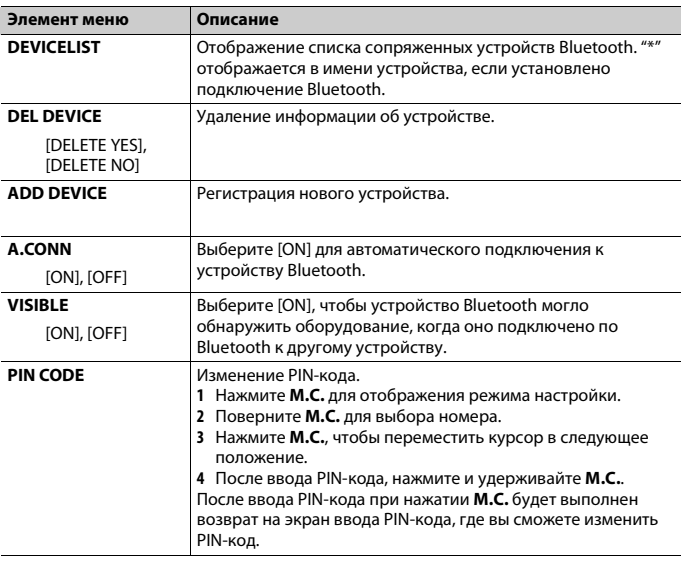

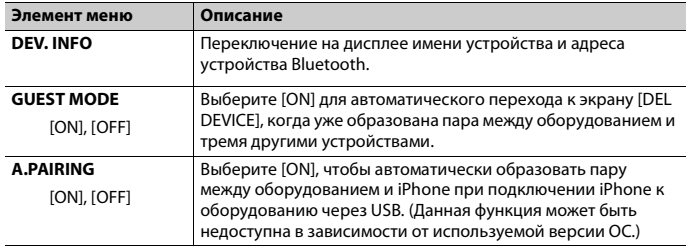

# **Телефон Bluetooth**

Сначала установите подключение Bluetooth с телефоном Bluetooth [\(стр.](#page-8-1) 9). Одновременно можно подключить до двух телефонов Bluetooth.

## **Важно**

- **•** Если оставить устройство в режиме ожидания подключения телефона по Bluetooth, когда двигатель не работает, аккумулятор может разрядиться.
- **•** Перед использованием устройства остановите автомобиль в безопасном месте и задействуйте стояночный тормоз.

#### **Совершение телефонных вызовов**

#### **1 Нажмите , чтобы отобразить меню телефона.**

При подключении двух телефонов сначала отобразится название телефона, а затем его меню. Для переключения на другой телефон нажмите • еще раз.

- **2 Поверните M.C. для выбора [MISSED], [DIALLED], [RECEIVED] или [PHONE BOOK], затем нажмите для подтверждения.** Отобразится список телефонных номеров.
- **3 Поверните M.C. для выбора имени или номера телефона, затем нажмите для подтверждения.**

Начнется телефонный вызов.

## **Ответ на входящий вызов**

**1 При получении вызова нажмите .**

#### **СОВЕТ**

Если к устройству подключено два телефона по Bluetooth и поступает входящий вызов в то время, когда один телефон используется для вызова, на экране отобразится сообщение. Для ответа на входящий вызов необходимо завершить текущий.

#### **Основные операции**

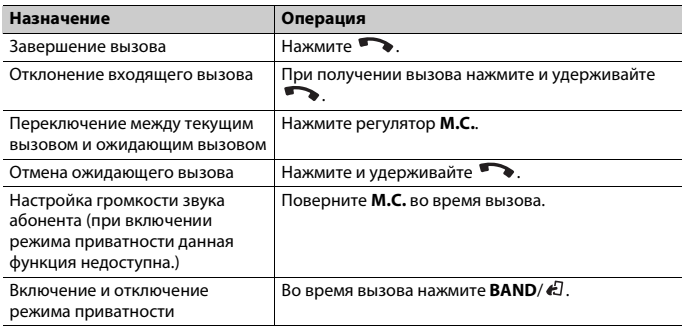

## **Предустановка телефонных номеров**

- **1 Выберите номер телефона из телефонного справочника или журнала вызовов.**
- **2** Нажмите и удерживайте одну из числовых кнопок (от 1/  $\wedge$  до 6/ $\rightleftharpoons$ ). Контакт будет назначен выбранной числовой кнопке.

Чтобы выполнить вызов с помощью предустановленного номера, нажмите одну из числовых кнопок (от  $1/\Lambda$  до  $6/\rightleftharpoons$ ), затем нажмите **M.C.**.

## **Распознавание голоса (только для iPhone)**

Данная функция доступна только если устройство iPhone, оснащенное функцией распознавания голоса, подключено к устройству с помощью Bluetooth.

- **1 Нажмите и удерживайте M.C., чтобы активировать режим распознавания голоса.**
- **2 Нажмите M.C. и говорите в микрофон для ввода голосовых команд.**

Для выхода из режима распознавания голоса нажмите **BAND**/  $\epsilon$ .

#### **ПРИМЕЧАНИЕ**

Для получения дополнительной информации о функциях распознавания голоса см. руководство, прилагаемое к iPhone.

#### **Меню телефона**

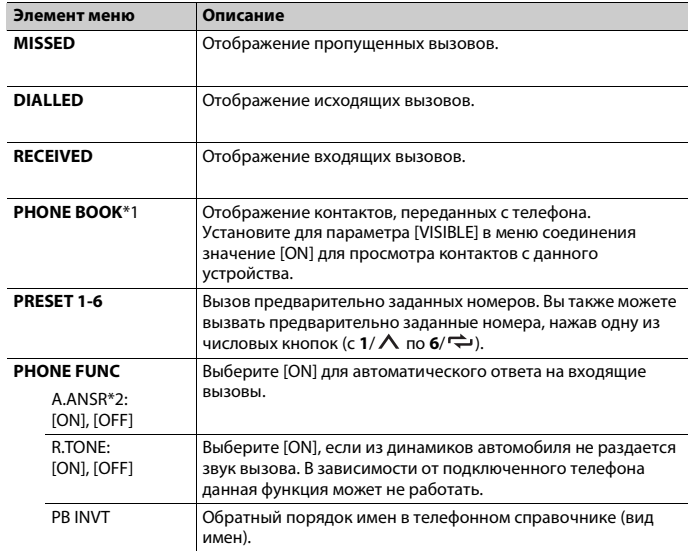

<span id="page-10-1"></span>\*1 Передачу контактов вашего телефона можно выполнить автоматически при подключении телефона. Если передача не выполняется, используйте телефон для передачи контактов.

\*2 Если подключено два телефона, данная функция не будет работать для входящих вызовов, поступающих во время использования одного телефона для звонка.

# **Bluetooth-аудио**

#### **Важно**

- **•** В зависимости от модели Bluetooth-аудиопроигрывателя, подключенного к данному
- устройству, доступны различные операции, которые подразделяются на два уровня:
- Профиль A2DP (Advanced Audio Distribution Profile): на аудиопроигрывателе возможно только воспроизведение композиций.
- Профиль AVRCP (Audio/Video Remote Control Profile): устройство позволяет воспроизводить композиции, включать режим паузы, выбирать композиции и т.п.
- **•** Звук аудиопроигрывателя Bluetooth будет приглушен, если используется телефон.
- **•** Во время использования аудиопроигрывателя Bluetooth невозможно автоматически подключиться к Bluetooth-телефону.

**•** В зависимости от типа аудиопроигрывателя Bluetooth, подключенного к этому устройству, для некоторых функций может отсутствовать возможность отображения информации и элементов управления.

**1 Настройте подключение Bluetooth с аудиопроигрывателем Bluetooth.**

**2 Нажмите SRC/OFF для выбора [BT AUDIO] в качестве источника.**

**3 Нажмите BAND/ для начала воспроизведения.**

#### **Основные операции**

Вы можете настроить различные параметры в настройках FUNCTION [\(стр.](#page-11-1) 12).

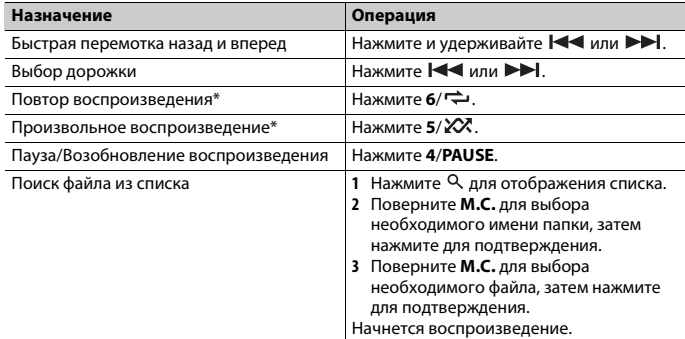

\* В зависимости от подключенного устройства данные операции могут быть недоступны.

# <span id="page-10-0"></span>**Режим приложения**

Вы можете использовать данное приложение на устройстве iPhone/Android с помощью данного устройства. В некоторых случаях вы можете управлять приложением с помощью устройства.

Для просмотра сведений о совместимых устройствах посетите наш веб-сайт.

#### **Важно**

Использование приложений сторонних разработчиков может включать в себя или требовать предоставления личных данных (создание профиля пользователя или другие способы), а для некоторых приложений - предоставления данных о местонахождении.

ВСЕ ПРИЛОЖЕНИЯ СТОРОННИХ РАЗРАБОТЧИКОВ НАХОДЯТСЯ В СФЕРЕ ОТВЕТСТВЕННОСТИ ЭТИХ РАЗРАБОТЧИКОВ, ЧТО БЕЗ ОГРАНИЧЕНИЙ ВКЛЮЧАЕТ В СЕБЯ СБОР И БЕЗОПАСНОСТЬ

ПОЛЬЗОВАТЕЛЬСКИХ ДАННЫХ И ОБРАЩЕНИЕ С ЧАСТНОЙ ИНФОРМАЦИЕЙ. ПРИ ИСПОЛЬЗОВАНИИ ПРИЛОЖЕНИЙ СТОРОННИХ РАЗРАБОТЧИКОВ ВЫ СОГЛАШАЕТЕСЬ С УСЛОВИЯМИ ПРЕДОСТАВЛЕНИЯ СЕРВИСА И ПОЛИТИКОЙ КОНФИДЕНЦИАЛЬНОСТИ РАЗРАБОТЧИКОВ. ЕСЛИ ВЫ НЕ СОГЛАСНЫ С УСЛОВИЯМИ ИЛИ ПОЛИТИКОЙ РАЗРАБОТЧИКА ИЛИ НЕ ЖЕЛАЕТЕ ПРЕДОСТАВЛЯТЬ ДАННЫЕ О СВОЕМ МЕСТОНАХОЖДЕНИИ, КОГДА ЭТО ТРЕБУЕТСЯ, НЕ ИСПОЛЬЗУЙТЕ ТАКОЕ ПРИЛОЖЕНИЕ.

#### **Для пользователей iPhone**

Данная функция поддерживается iPhone и iPod touch с iOS 5.0 или более поздней версией.

## **Для пользователей Android**

Данная функция совместима с устройствами, на которых установлена ОС Android 2.3 или боле поздней версии и которые поддерживают Bluetooth SPP (Serial Port Profile) и A2DP (Advance Audio Distribution Profile).

### **ПРИМЕЧАНИЕ**

КОМПАНИЯ PIONEER НЕ НЕСЕТ ОТВЕТСТВЕННОСТИ ЗА ПРИЛОЖЕНИЯ ИЛИ СОДЕРЖИМОЕ, ПРЕДОСТАВЛЕННОЕ СТОРОННИМИ РАЗРАБОТЧИКАМИ, ВКЛЮЧАЯ ИХ ДОСТОВЕРНОСТЬ И ПОЛНОТУ. ЗА СОДЕРЖИМОЕ И ФУНКЦИОНАЛЬНОСТЬ ТАКИХ ПРИЛОЖЕНИЙ НЕСУТ ОТВЕТСТВЕННОСТЬ РАЗРАБОТЧИКИ ПРИЛОЖЕНИЙ.

# **Использование приложения на устройстве**

- **1 Подключите данное устройство к мобильному устройству.**
	- **•** iPhone через USB [\(стр.](#page-6-1) 7)
	- **•** Устройство Android через Bluetooth [\(стр.](#page-8-1) 9)
- **2 Нажмите M.C. для отображения главного меню.**
- **3 Поверните M.C. для выбора [SYSTEM], затем нажмите для подтверждения.**
- **4 Поверните M.C. для выбора [APP CONN.SET], затем нажмите для подтверждения.**
- **5 Поверните M.C. для выбора одного из следующих параметров, затем нажмите для подтверждения.**
	- **•** Выберите [WIRED] для iPhone.
	- **•** Выберите [BLUETOOTH] для устройства Android.
- **6 Нажмите SRC/OFF для выбора [APP].**
- **7 Используйте мобильное устройство для запуска приложения.**

# **Основные операции**

Вы можете настроить различные параметры в настройках FUNCTION [\(стр.](#page-11-1) 12).

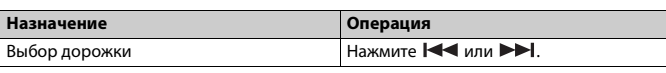

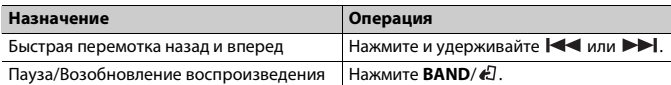

# <span id="page-11-0"></span>**Настройки**

В главном меню можно настроить различные параметры.

- **1 Нажмите M.C. для отображения главного меню.**
- **2 Поверните M.C. для выбора одной из следующих категорий, затем нажмите для подтверждения.**
	- **•** [Настройки FUNCTION \(стр.](#page-11-1) 12)
	- **•** [Настройки AUDIO \(стр.](#page-12-0) 13)
	- **•** [Настройки SYSTEM \(стр.](#page-13-0) 14)
	- **•** [Настройки ILLUMINATION \(стр.](#page-14-0) 15)
	- **•** [Настройки MIXTRAX \(стр.](#page-14-1) 15)
- **3 Поверните M.C. для выбора параметров, затем нажмите для подтверждения.**

# <span id="page-11-1"></span>**Настройки FUNCTION**

Элементы меню отличаются в зависимости от источника.

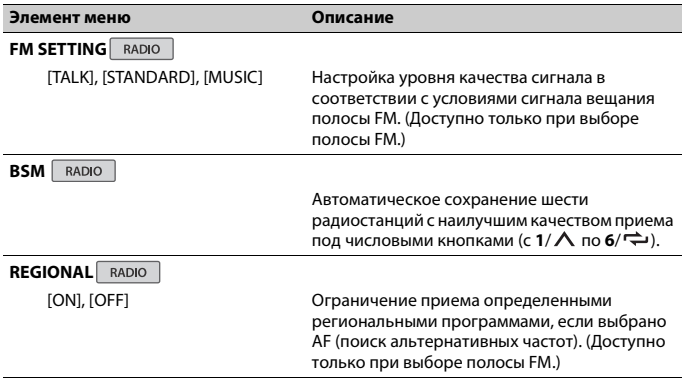

<span id="page-12-4"></span><span id="page-12-3"></span><span id="page-12-2"></span><span id="page-12-1"></span>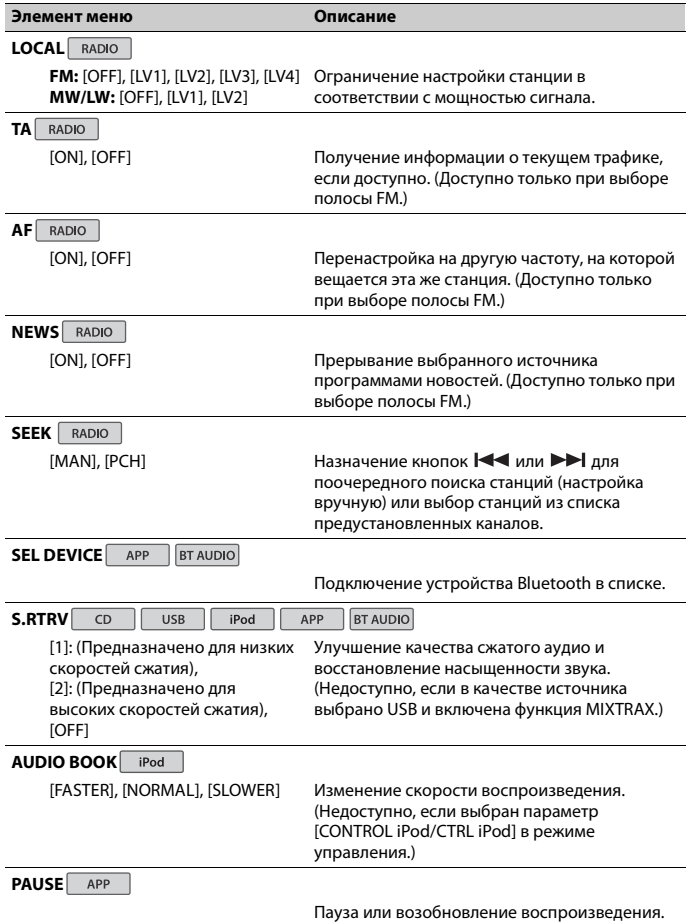

<span id="page-12-0"></span>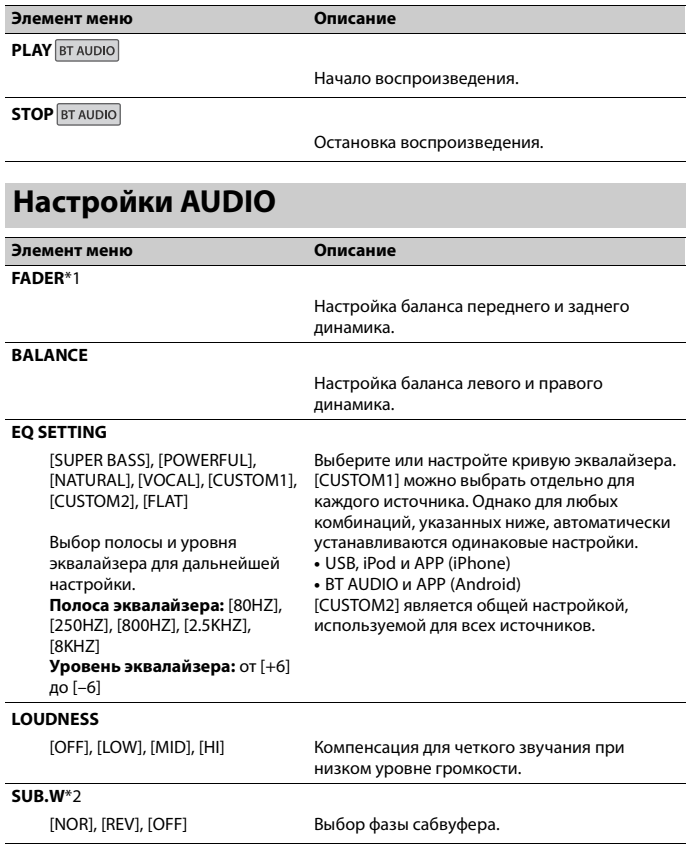

 $\sim$ 

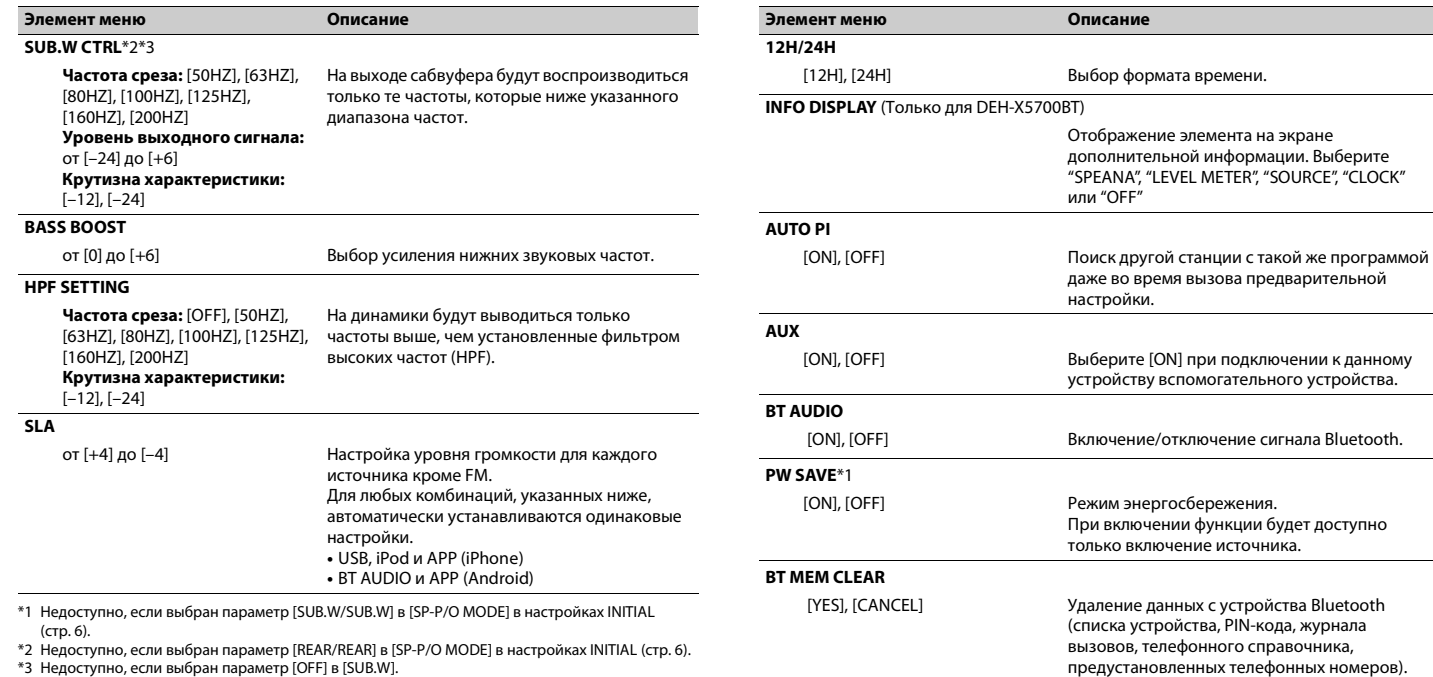

<span id="page-13-1"></span>**BT VERSION**

**APP CONN. SET**\*2

# <span id="page-13-0"></span>**Настройки SYSTEM**

Вы можете получить доступ к этим меню даже если устройство выключено.

#### **Элемент меню Описание LANGUAGE**

[ENG](Английский), [РУС] (Русский), [TUR](Турецкий)

#### Выбор языка для отображения текстовой информации с сжатого аудиофайла.

**CLOCK SET**

Настройка часов [\(стр.](#page-4-1) 5).

Отображение версии системы устройства и модуля Bluetooth. [WIRED], [BLUETOOTH] Выбор необходимого способа подключения в соответствии с устройством.

[CLEARED] отображается при успешном

удалении данных.

- \*1 Режим [PW SAVE] отключается при отсоединении аккумуляторной батареи автомобиля; при подсоединении батареи его потребуется включить снова. При выключенном режиме [PW SAVE] возможно, что, в зависимости от метода подключения, устройство будет потреблять энергию аккумулятора, если зажигание автомобиля не имеет положения ACC (аксессуар).
- \*2 Недоступно, если в качестве источника выбрано [APP].

# <span id="page-14-0"></span>**Настройки ILLUMINATION**

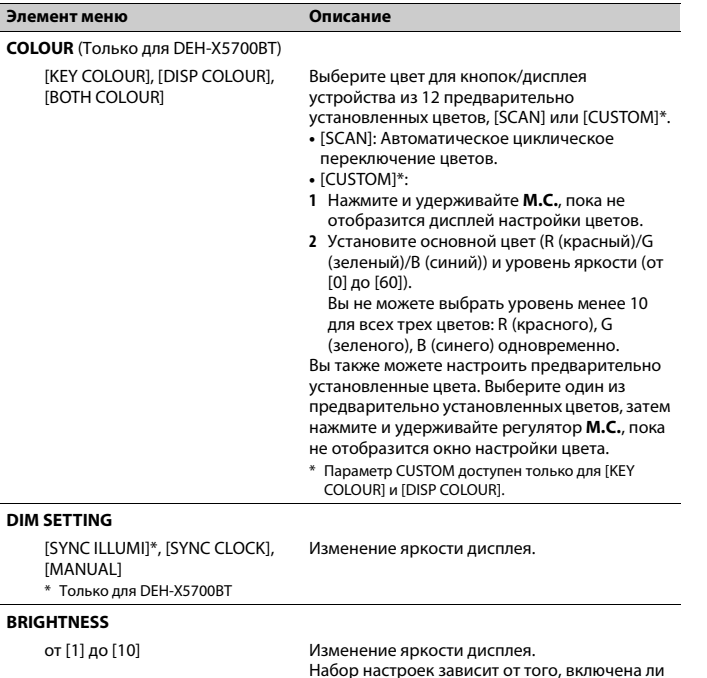

функция [DIM SETTING].

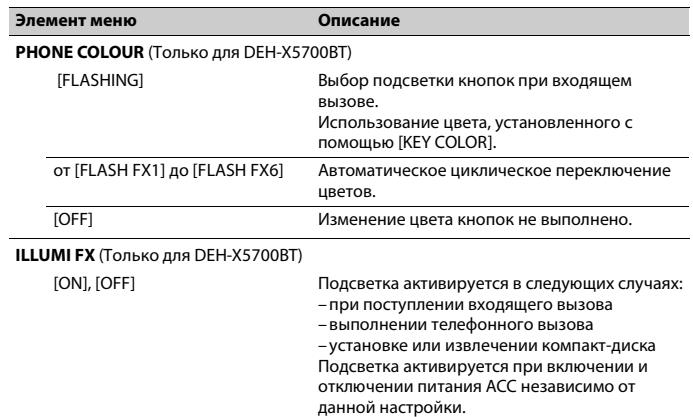

# <span id="page-14-1"></span>**Настройки MIXTRAX**

(Только для DEH-X5700BT)

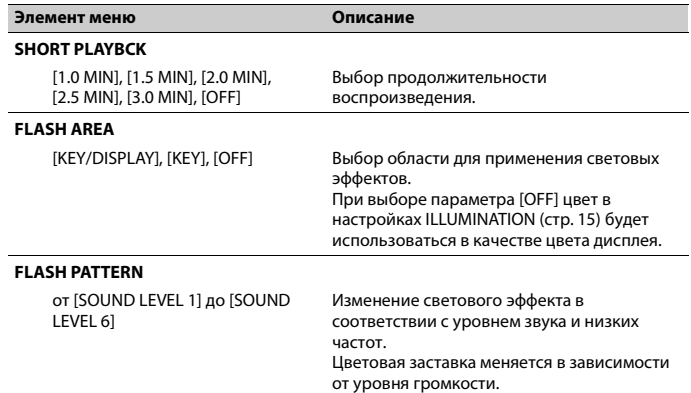

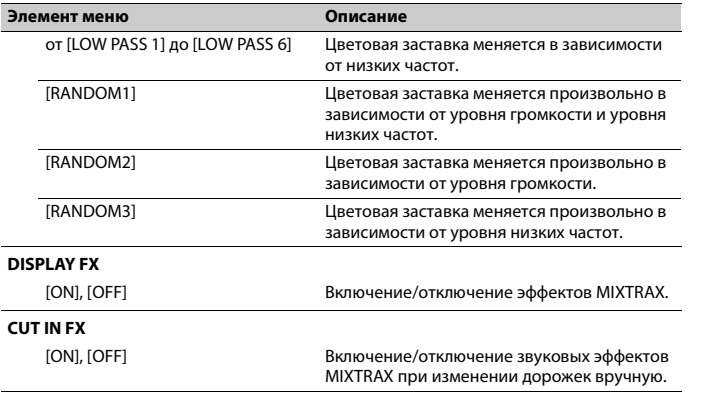

# <span id="page-16-0"></span>**Дополнительная информация**

# **Устранение неисправностей**

#### **Дисплей автоматически возвращается в исходный режим.**

 В течение 30 секунд не было выполнено никаких операций. – Выполните операцию.

#### **Диапазон повторного воспроизведения самопроизвольно**

#### **изменяется.**

- В зависимости от выбранного диапазона повторного воспроизведения он может изменяться при выборе другой папки или дорожки, а также при перемотке вперед/назад.
	- Выберите диапазон повторного воспроизведения еще раз.

#### **Вложенная папка не воспроизводится.**

- Вложенные папки не
	- воспроизводятся, если выбран диапазон [FLD] (повторное воспроизведение папки).
	- Выберите другой диапазон повторного воспроизведения.

#### **Имеются помехи звука.**

- $\rightarrow$  Используется устройство, например, сотовый телефон, которое может вызывать шумовые помехи.
	- Уберите приборы, вызывающие помехи, от этого устройства.

#### **Не воспроизводится звук с устройства Bluetooth, используемого в качестве источника сигнала.**

 $\rightarrow$  Подключенный через Bluetooth телефон занят звонком.

- Воспроизведение звука возобновится после завершения звонка.
- $\rightarrow$  Подключенный через Bluetooth телефон в данный момент
- используется.
- Не используйте в это время телефон.
- С помощью подключенного через Bluetooth телефона был произведен и сразу сброшен звонок. В результате этого соединение между данным устройством и мобильным телефоном было завершено неправильно.
	- Восстановите соединение между устройством Bluetooth и мобильным телефоном.

# **Сообщения об ошибках**

### **Общие**

#### **AMP ERROR**

Устройство не работает или

неправильно подсоединен динамик.

- $\rightarrow$  Сработала цепь защиты.
- Проверьте, подключен ли динамик.
- Поверните ключ зажигания в положение OFF и верните в положение ON. Если сообщение не исчезает, свяжитесь с дилерским центром или авторизованным сервисным пунктом Pioneer.
- **NO XXXX** (NO TITLE, например)
- **→ Нет встроенной текстовой** информации. – Переключите дисплей или
	- воспроизведите другую дорожку/ файл.

#### **Проигрыватель компактдисков**

#### **ERROR-07, 11, 12, 17, 30**

- Диск загрязнен. – Очистите диск.
- $\rightarrow$  Диск поцарапан. – Замените диск.

#### **ERROR-07, 10, 11, 12, 15, 17, 30, A0**

- $\rightarrow$  Электрическая или механическая неисправность.
	- Установите ключ зажигания в положение OFF, а затем – в положение ON или переключитесь на другой источник сигнала, а затем обратно на проигрыватель компактдисков.

#### **ERROR-15**

 Вставлен пустой диск. – Замените диск.

#### **ERROR-23**

 $\rightarrow$  Формат диска не поддерживается. – Замените диск.

#### **FORMAT READ**

- Иногда происходит задержка между началом воспроизведения и появлением звука.
	- Звук появится после того как с дисплея исчезнет сообщение.

#### **NO AUDIO**

 На диске отсутствуют файлы, которые можно воспроизвести. – Замените диск.

#### **SKIPPED**

- Диск содержит файлы, защищенные технологией DRM.
	- Защищенные файлы пропускаются.

#### **PROTECT**

- Все файлы на диске защищены технологией DRM.
	- Замените диск.

## **USB-устройство/iPod**

#### **FORMAT READ**

- Иногда происходит задержка между началом воспроизведения и появлением звука.
	- Звук появится после того как с дисплея исчезнет сообщение.

#### **NO AUDIO**

- $\rightarrow$  Композиции отсутствуют.
	- Перенесите аудиофайлы на запоминающее устройство USB и подключите его.
- $\rightarrow$  На подключенном устройстве USB включена защита.
	- Следуйте инструкциям устройства USB для снятия защиты.

#### **SKIPPED**

- → Подключенное устройство USB содержит файлы, защищенные технологией DRM.
	- Защищенные файлы пропускаются.

#### **PROTECT**

- Все файлы на подключенном устройстве USB защищены по технологии DRM.
	- Замените устройство USB.

#### **N/A USB**

- → Подключенное устройство USB не поддерживается данным устройством.
	- Отключите устройство и замените его совместимым устройством USB.

#### **CHECK USB**

- $\rightarrow$  Короткое замыкание на разъеме USB или кабеле USB.
	- Убедитесь, что разъем USB или кабель USB не защемлен и не поврежден.
- Подключенное запоминающее устройство USB потребляет больше максимально допустимой силы тока.
	- Отсоедините запоминающее устройство USB и не используйте его. Установите ключ зажигания в положение OFF, затем – в положение ACC или ON. Подключайте только совместимые запоминающие устройства USB.
- $\rightarrow$  iPod работает, но не подзаряжается. – Убедитесь в отсутствии короткого замыкания в кабеле iPod (например, что кабель не зажат между металлическими предметами). После проверки кабеля установите ключ зажигания в положение OFF, а затем – в положение ON, либо отключите и заново подключите iPod.

#### **ERROR-19**

- Сбой связи.
	- Выполните следующие операции, затем снова выберите USB в качестве источника.
	- **•** Поверните ключ зажигания в положение OFF и верните в положение ON.
	- **•** Отключите устройство USB.
	- **•** Выполните переключение на другой источник.
- $\rightarrow$  Сбой iPod.

– Отключите кабель от iPod. При отображении главного меню iPod переподключите iPod и выполните сброс настроек.

#### **ERROR-23**

 $\rightarrow$  Устройство USB отформатировано неверно.

– Отформатируйте устройство USB в FAT12, FAT16 или FAT32.

#### **ERROR-16**

 Устаревшая версия прошивки iPod. – Обновите версию iPod.

- $\rightarrow$  Сбой iPod.
	- Отключите кабель от iPod. При отображении главного меню iPod переподключите iPod и выполните сброс настроек.

#### **STOP**

- В текущем списке отсутствуют композиции.
	- Выберите список, содержащий музыкальные композиции.

#### **NOT FOUND**

 $\rightarrow$  Композиций не найдено. – Загрузите композиции на iPod.

#### **Bluetooth-устройство**

#### **ERROR-10**

- $\rightarrow$  Сбой питания модуля Bluetooth данного устройства.
	- Установите ключ зажигания в положение OFF, затем – в положение ACC или ON.

#### **Приложения**

#### **NO BT DEVICE GO TO BT MENU TO REGISTER**

 $\rightarrow$  Устройство Bluetooth не найдено. – Подключите основное и подключаемое устройство по Bluetooth [\(стр.](#page-8-3) 9).

#### **CONN. FAILED PRESS BAND KEY TO RETRY**

 $\rightarrow$  Сбой подключения Bluetooth. – Нажмите **BAND**/  $E$ , чтобы снова выполнить соединение.

#### **DISCONNECTED PRESS BAND KEY TO RETRY**

 $\rightarrow$  Сбой подключения Bluetooth. – Нажмите **BAND/ ∉**Ј, чтобы снова выполнить соединение.

#### **CHECK APP**

 Сбой подключения к приложению. – Следуйте инструкциям на экране.

#### **START UP APP**

- Приложение еще не запущено.
	- Используйте мобильное устройство для запуска приложения.

# **Рекомендации по обращению с изделием**

#### **Диски и проигрыватель**

**•** Используйте только диски, имеющие один из следующих логотипов.

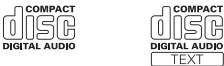

- **•** Используйте 12-см диски.
- **•** Используйте только обычные круглые диски.
- **•** Следующие типы дисков нельзя использовать на данном устройстве:
- Диски формата DualDisc
- 8-см диски: попытки использовать такие диски с помощью адаптера могут привести к неисправности устройства.
- Диски необычных форм
- Диски других форматов, кроме CD
- Поврежденные диски, в т.ч. с трещинами, с отколотыми краями или деформированные
- Диски CD-R/RW, запись на которых не была завершена
- **•** Не пишите и не используйте химические вещества на поверхности дисков.
- **•** Для очистки компакт-диска протрите диск мягкой тканью от центра к краю.
- **•** Конденсация может временно ухудшить работу проигрывателя. Оставьте его для адаптации к более высокой температуре примерно на час. Также удалите влагу с дисков с помощью мягкой ткани.
- **•** При использовании дисков, на поверхность которых могут наноситься этикетки, изучите инструкции и предупреждения для этих дисков. Установка и извлечение некоторых дисков могут быть невозможны. Использование таких дисков может привести к повреждению оборудования.
- **•** Не приклеивайте на диски этикетки и другие материалы.
- Это может деформировать диски, в результате чего их воспроизведение будет невозможным.
- Этикетки могут отклеиться во время воспроизведения и затруднить извлечение дисков, а также повредить оборудование.

#### **Запоминающее устройство USB**

- **•** Подключение через USB-концентратор не поддерживается.
- **•** Не подключайте другие устройства, кроме запоминающих устройств USB. Не допускайте падения устройства USB на пол, где оно может застрять под педалью газа или тормоза.
- **•** В зависимости от типа запоминающего устройства USB могут возникнуть следующие проблемы.
- Управление функциями может отличаться.
- Запоминающее устройство может не распознаваться.
- Файлы могут не воспроизводиться корректно.

– Устройство может создавать шумовые помехи во время прослушивания радио.

#### **iPod**

- **•** Не оставляйте iPod в местах с высокой температурой воздуха.
- **•** При движении автомобиля надежно закрепите iPod. Не допускайте падения устройства iPod на пол, где оно может застрять под педалью газа или тормоза.
- **•** Настройки iPod, такие как эквалайзер и повторное воспроизведение, изменяются автоматически при подключении iPod к устройству. После отключения iPod настройки будут возвращены к исходным.
- **•** Текст несовместимого формата, сохраненный на iPod, не будет отображаться устройством.

# **Поддержка сжатых аудиофайлов**

- **•** В качестве названия файла или папки могут отображаться только первые 32 символа (включая расширение).
- **•** Это устройство может работать некорректно в зависимости от приложений, использованных для кодирования WMA.
- **•** При начале воспроизведения аудиофайлов, содержащих изображения, и файлов с запоминающего устройства USB, содержащего разветвленные иерархии папок, может происходить небольшая задержка.
- **•** Русский текст для отображения на данном устройстве должен быть зашифрован в одном из следующих форматов:
- Unicode (UTF-8, UTF-16)

– Другой формат, отличный от Unicode, который используется в среде Windows и настроен на русский язык.

## **А ВНИМАНИЕ**

- **•** Pioneer не гарантирует совместимость со всеми устройствами USB и не несет ответственности за любую потерю данных на медиапроигрывателях, смартфонах и других устройствах при использовании этого изделия.
- **•** Не оставляйте диски или запоминающее устройство USB в местах с высокой температурой воздуха.

#### **Файлы WMA**

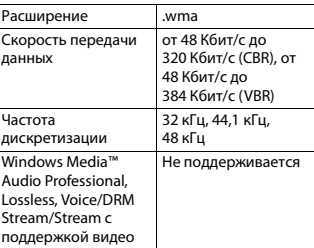

#### **Файлы MP3**

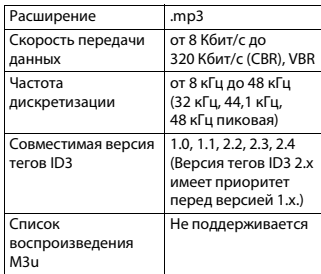

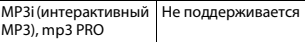

#### **Файлы WAV**

**•** Файлы формата WAV невозможно подключить через MTP.

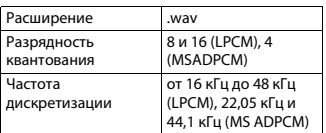

#### **Диск**

**•** Независимо от продолжительности паузы между композициями в изначальной записи, при воспроизведении дисков со сжатыми аудиофайлами между композициями будут короткие паузы.

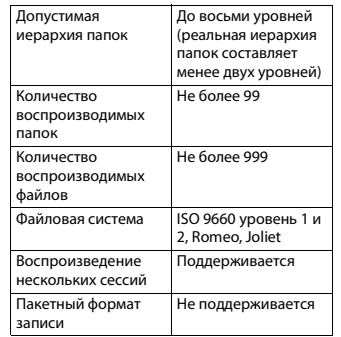

## **USB-устройство**

**•** При начале воспроизведения аудиофайлов на запоминающем устройстве USB, содержащем разветвленные иерархии папок, может возникать небольшая задержка.

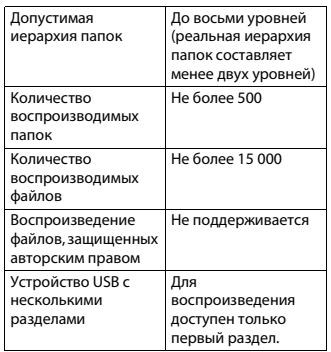

# **Поддержка iPod**

Данное устройство поддерживает только перечисленные ниже модели iPod. Совместимые версии ПО для iPod также указаны ниже. Более старые версии могут не поддерживаться. Сделано для – iPod touch (с 1 по 5 поколение) – iPod classic – iPod с видео – iPod nano (с 1 по 7 поколение) – iPhone 5s – iPhone 5c – iPhone 5 – iPhone 4s – iPhone 4 – iPhone 3GS – iPhone 3G – iPhone **•** Доступные функции могут отличаться в зависимости от поколения и/или версии программного обеспечения

iPod.

- **•** Пользователям iPod с разъемом Lightning потребуется кабель Lightning - USB (входит в комплект поставки iPod).
- **•** Пользователям iPod с интерфейсом Dock Connector потребуется кабель CD-IU51. Подробную информацию можно получить по месту покупки.
- **•** О совместимости файлов/форматов см. в руководствах к iPod.
- **•** Аудиокниги, подкасты: поддерживаются

# **А ВНИМАНИЕ**

Компания Pioneer не несет ответственности за потерю данных на iPod, даже если эти данные будут потеряны во время использования данного устройства.

# **Последовательность воспроизведения аудиофайлов**

Пользователь не может назначать номера папок и устанавливать последовательность воспроизведения с помощью данного устройства. Последовательность аудиофайлов зависит от подключенного устройства. Обратите внимание, что скрытые файлы на устройстве USB воспроизвести невозможно.

#### **Пример иерархии**

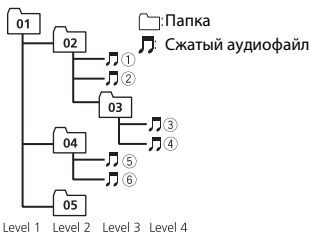

 до : Последовательность воспроизведения от 01 до 05: Номер папки

## **Таблица символов для русского языка**

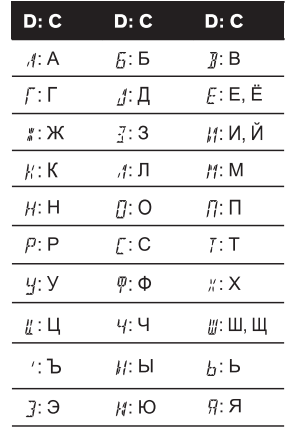

**D**: Дисплей **C**: Буква

# **Авторское право и товарные знаки**

#### **Bluetooth**

Bluetooth® (слово и логотипы) является зарегистрированным товарным знаком и принадлежит компании Bluetooth SIG, Inc.; использование PIONEER CORPORATION этих товарных знаков разрешено соответствующей лицензией. Прочие товарные знаки и торговые наименования принадлежат соответствующим владельцам.

#### **iTunes**

Apple и iTunes являются торговыми знаками компании Apple Inc., зарегистрированными в США и других странах.

#### **WMA**

Windows Media – это зарегистрированная торговая марка или торговая марка Microsoft Corporation в США и/или других странах. В данном изделии используются технологии, принадлежащие корпорации Microsoft, которые не разрешается использовать или распространять без лицензии от Microsoft Licensing, Inc.

#### **iPod & iPhone**

iPhone, iPod, iPod classic, iPod nano и iPod touch являются товарными знаками компании Apple Inc., зарегистрированными в США и других странах. Lightning является торговым знаком компании Apple Inc. "Made for iPod" и "Made for iPhone" означает, что электронный прибор был разработан с целью подключения определенно к iPod или iPhone соответственно, и имеется сертифицикация разработчика о соответствии с техническими характеристиками Apple. Apple не несет ответственности за работу данного

устройства или его соответствие со стандартами по технике безопасности или регулятивными нормами. Пожалуйста, обратите внимание, что использование данного прибора с iPod

или iPhone может отрицательно сказываться на качестве беспроводной связи.

#### **Android™**

Android является товарным знаком компании Google Inc.

#### **MIXTRAX**

MIXTRAX является торговой маркой PIONEER CORPORATION.

#### **Серийный номер**

На этом рисунке показана информация о месяце и годе изготовления устройства.

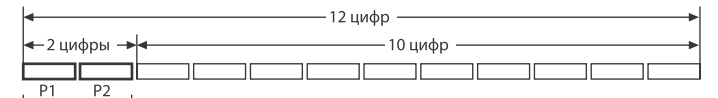

Дата изготовления оборудования

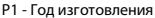

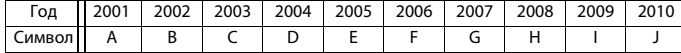

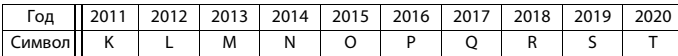

P2 - Месяц изготовления

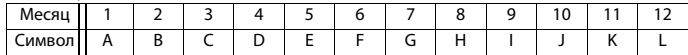

# **Технические характеристики**

#### **Общие**

Источник питания: 14,4 В пост. тока (допустимый диапазон от 10,8 В до 15,1 В) Система заземления: Заземление отрицательного полюса Максимальный потребляемый ток: 10,0 A Размеры (Ш × В × Г): DIN Шасси: 178 мм × 50 мм × 165 мм Передняя панель: 188 мм × 58 мм × 17 мм D Шасси: 178 мм × 50 мм × 165 мм Передняя панель: 170 мм × 46 мм × 17 мм

Масса: 1 кг

#### **Аудио**

Максимальная выходная мощность:  $50 B$ т  $\times$  4 70 Вт × 1/2 Ω (для сабвуфера) Номинальная выходная мощность: 22 Вт × 4 (от 50 Гц до 15 000 Гц, суммарное значение коэффициента нелинейных искажений 5%, нагрузка 4 Ω для обоих каналов) Сопротивление нагрузки: 4 Ω (допустимо - от 4 Ω до 8 Ω) Сопротивление нагрузки: 2,0 В Контур громкости: +10 дБ (100 Гц), +6,5 дБ (10 кГц) (громкость: –30 дБ) Эквалайзер (5-полосный графический эквалайзер): Частота: 80 Гц/250 Гц/800 Гц/2,5 кГц/ 8 кГц Диапазон амплитудно-частотных характеристик: ±12 дБ (с шагом 2 дБ)

Сабвуфер (моно): Частота: 50 Гц/63 Гц/80 Гц/100 Гц/ 125 Гц/160 Гц/200 Гц Крутизна характеристики: –12 дБ/ окт, –24 дБ/окт Усиление: +6 дБ до –24 дБ Фаза: Нормальная/Обратная

# **Проигрыватель компакт-**

#### **дисков**

Система: Аудиосистема с компактдиском Используемые диски: Компакт-диск Отношение сигнал/шум: 94 дБ (1 кГц) (сеть IEC-A) Число каналов: 2 (стерео) Формат декодирования файлов MP3: MPEG-1 и 2 Audio Layer 3 Формат декодирования файлов WMA: версия 7, 7.1, 8, 9, 10, 11, 12 (2 кн аудио) (Проигрыватель Windows Media) Формат сигнала WAV: Linear PCM и MS ADPCM (без компрессии)

## **USB**

Стандартная спецификация USB: USB 2.0 полноскоростной Максимальная сила тока: 1 A Класс USB: MSC (Mass Storage Class) Файловая система: FAT12, FAT16, FAT32 Формат декодирования файлов MP3: MPEG-1 и 2 Audio Layer 3 Формат декодирования файлов WMA: версия 7, 7.1, 8, 9, 10, 11, 12 (2 кн аудио) (Проигрыватель Windows Media) Формат сигнала WAV: Linear PCM и MS ADPCM (без компрессии)

## **Тюнер FM**

Диапазон частот: от 87,5 МГц до 108,0 МГц Полезная чувствительность: 11 дБф (1,0 мкВ/75 Ω, моно, отношение сигнал/шум: 30 дБ)

Отношение сигнал/шум: 72 дБ (сеть IEC-A)

### **Тюнер MW**

Диапазон частот: от 531 кГц до 1 602 кГц Полезная чувствительность: 25 мкВ (отношение сигнал/шум: 20 дБ) Отношение сигнал/шум: 62 дБ (сеть IEC-A)

### **Тюнер LW**

Диапазон частот: от 153 кГц до 281 кГц Полезная чувствительность: 28 мкВ (отношение сигнал/шум: 20 дБ) Отношение сигнал/шум: 62 дБ (сеть IEC-A)

### **Bluetooth**

Версия: Bluetooth 3.0 certified Выходная мощность: +4 дБм макс. (Класс мощности 2) Профили Bluetooth: GAP (Generic Access Profile) SDAP (Service Discovery Application Profile) OPP (Object Push Profile) HFP (Hands Free Profile) 1.6 PBAP (Phone Book Access Profile) A2DP (Advanced Audio Distribution Profile) AVRCP (Audio/Video Remote Control Profile) 1.5 SPP (Serial Port Profile) 1.1

#### **Примечание:**

В соответствии со статьей 5 закона Российской Федерации «О защите прав потребителей» и постановлением правительства Российской Федерации № 720 от 16.06.97 компания Pioneer Europe NV оговаривает следующий срок службы изделий, официально поставляемых на российский рынок. Автомобильная электроника: 6 лет Прочие изделия (наушники, микрофоны и т.п.): 5 лет

#### **ПРИМЕЧАНИЕ**

- **•** Характеристики и конструкция могут быть изменены без предварительного уведомления.
- **•** Данное устройство произведено в Таиланде.

#### http://www.pioneer.eu

Посетите www.pioneer-rus.ru (или www.pioneer.eu) для регистрации приобретенного Вами изделия.

#### PIONEER CORPORATION

1-1, Shin-ogura, Saiwai-ku, Kawasaki-shi, Kanagawa 212-0031, JAPAN

#### Корпорация Пайонир

1-1. Син-Огура, Сайвай-ку, г. Кавасаки, префектура Канагава, 212-0031. Япония

Импортер ООО "ПИОНЕР РУС" 125040, Россия, г. Москва, ул. Правды, д.26 Тел.: +7(495) 956-89-01

PIONEER EUROPE NV Haven 1087, Keetberglaan 1, B-9120 Melsele, Belgium/Belgique TEL: (0) 3/570.05.11

PIONEER ELECTRONICS (USA) INC. P.O. Box 1540, Long Beach, California 90801-1540, U.S.A. TEL: (800) 421-1404

PIONEER ELECTRONICS OF CANADA. INC. 340 Ferrier Street, Unit 2, Markham, Ontario L3R 2Z5, Canada TEL: 1-877-283-5901

TEL: 905-479-4411

PIONEER ELECTRONICS ASIACENTRE PTE. LTD. 253 Alexandra Road, #04-01, Singapore 159936

TEL: 65-6472-7555

PIONEER ELECTRONICS AUSTRALIA PTY. LTD. 5 Arco Lane, Heatherton, Victoria, 3202 Australia TEL: (03) 9586-6300

PIONEER ELECTRONICS DE MEXICO, S.A. de C.V. Blvd.Manuel Avila Camacho 138 10 piso Col.Lomas de Chapultepec, Mexico, D.F. 11000 TEL: 55-9178-4270

先鋒股份有限公司

台北市內湖區瑞光路407號8樓 電話: 886-(0)2-2657-3588

先鋒電子 (香港) 有限公司 香港九龍長沙灣道909號5樓 電話: 852-2848-6488

© PIONEER CORPORATION, 2014. Все права защищены.

<ORB3457-A> EW